**Indicaciones para el Icom‐Usuarios** 

**Algunos ejemplos en este texto se refieren a AO‐40. Este satélite ha dejado de funcionar. Dejé el correspondiente texto sin cambios, sin embargo, debido a que posiblemente será válida también para los satélites HEO futuro P3E y Eagle.**

**Conexión Radio <‐> PC Para radios ICOM, una interfaz de CAT es necesario para permitir CAT tuning. Una interfaz adecuada se puede comprar ya hecho (ICOM CT‐17) o fáciles de ser construido. El único componente que se necesita es un chip MAX232.**

**Un diagrama esquemático detallado figura en el fichero 'en esta carpeta sub MAX232IF.jpg »(ICOM). El archivo puede ser abierto con un programa de imagen, es decir I‐View32. 'MAX232IF\_Mod.jpg' muestra una versión modificada que uso para dirigir 2 radios ICOM en paralelo.**

**Aquí está la numeración de los pines DB‐9 y el conector DB‐25:**

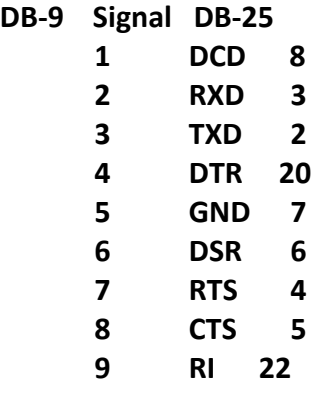

**Atención: El puente entre los pines 4 y 5 del conector de 25 pines (pin 7 y 8 de la versión 9‐pin) no es necesario!**

**Otro esquema está contenido en el archivo IcomIF.JPG en esta subcarpeta. Esta sugerencia de Diethelm Stehle, DL2GSD, no requiere una fuente de alimentación externa. Para utilizar esta interfaz con SatPC32 marque la opción 'RTS +12 V "en el menú SatPC32' Radio Setup '.**

**Desde las radios ICOM pueden ser identificados por las direcciones de "su dispositivo de" múltiples radios pueden ser controlados a través de un único CT‐17 o la interfaz de homebuild y por lo tanto a través de un puerto COM único. El CT‐17 permite conectar hasta 4 radios. Con interfaces homebuild conectar las radios simplemente en paralelo.**

**II. CAT control setup for ICOM radios:**

**1. Start SatPC32 and open the menu 'Setup', 'Radio Setup'.** 

**a. Seleccionar el número de puerto COM para el control de TAO. Si no hay ningún puerto COM está disponible en su PC instalar (si es posible) una tarjeta PCI o ISA bordo con uno o dos puertos COM o utilizar un USB‐a‐adaptador de serie. Portátiles con el USB‐a‐adaptador de serie suele ser la única solución para generar un "puerto COM virtual". Personalmente yo uso el Keyspan USB** 

**4‐Port‐a‐adaptador de serie que me da 4 puertos COM en un puerto USB.**

**b. Introduzca el valor de retardo ( 'retraso CAT). Con velocidades de 9600 o 19200 (ver más abajo), el valor de retraso debe ser de 70, con velocidades de 1200, debe ser de 140.**

**El valor de retardo es suficiente cuando ambas frecuencias (enlace ascendente y descendente) se actualizan correctamente cada vez que el satélite haya cambiado. El valor más bajo compatible con un funcionamiento fiable es la correcta.**

**c. En el cuadro de "Radio", seleccione "Icom" y establecer los parámetros específicos para su radio. Hay 2 cuadros combinados derecho del cuadro de "Radio". La parte superior contiene los parámetros que hay que marcar (modelo, velocidad, dirección del dispositivo), el inferior contiene los valores disponibles para el elemento seleccionado.**

**AA. Usted puede seleccionar el modelo IC‐820h, IC‐821H, IC‐910H, IC‐706MKIIG, IC‐ 7000 o «Otros». El IC‐910H es el modelo preestablecido, ya que IST de la radio Icom más populares de satélite en el momento.**

**bb. Velocidad de transmisión La velocidad en baudios está predefinido a 9600 Baud.** El IC-275H y 475H apoyo 300 y 1200 Bd.., El IC-820h 300, 1200, 4800 und 9600 Bd, el **IC‐821H, IC‐910H, IC‐706MKIIG y Ic ‐7000, además, 19200 Bd..**

**Establezca la velocidad en baudios para el valor más alto que con el apoyo de su radio. Para mi experiencia, el control CAT de todos los modelos de obras flawessly con esta configuración.**

**Sin embargo, el ajuste "Automático" no es recomendable, ya que parece producir pérdidas de datos. La velocidad en baudios tiene que ser el mismo que el conjunto de la velocidad en baudios en el radio, por supuesto. En el IC‐910H puede ser** cambiado con CI Set ', la clave de' item 'baudios', en el IC-821H con las teclas 'Set' + **'[CHECK] ".**

**cc. Dirección de dispositivo Cuando este parámetro está seleccionado, el cuadro inferior combo contendrá 4 pares de direcciones del dispositivo. La primera de ellas se mostrarán simultáneamente en el campo de texto debajo de los cuadros combinados. Ambos valores en el campo de texto puede ser aumentado o disminuido a través de la UP / DOWN controles. El primer valor representa la dirección** 

**RX, el segundo la dirección TX en formato hexadecimal (con un líder'\$').**

**Para un solo transmisor‐receptor de satélite, ambos valores tienen que ser iguales. Cuando se utiliza radios separados (transmisor‐receptor, el receptor) para el enlace ascendente y descendente dos pares de direcciones son necesarios. Para utilizar ‐ es** decir - el IC-275 (VHF, la dirección \$ 10) y el IC-475 (UHF, la dirección \$ 14) los **siguientes dos pares de direcciones son necesarias:**

## **\$14,\$10 \$10,\$14**

Con el primer par, el programa dirigir el IC-475 como el RX y el IC-275 como el TX. Así, **esta pareja se puede utilizar con 'V / satélites U' (Uplink en VHF, UHF en enlace descendente), es decir, FO‐29, AO‐51, SO‐50, GO‐32.**

Con el segundo par el programa dirigir el IC-275 como el RX y el IC-475 como el TX. **Así, esta pareja se puede utilizar con 'U / V satélites' (Uplink en UHF, en Downlink VFH), es decir, AO‐07, VO‐52.**

**En SatPC32 programa comenzará a utilizar el par de la primera dirección. En un tiempo de ejecución de la segunda (o pares de otros) se puede elegir en el menú SatPC32 'Mode'. Las líneas de dirección # 3 y # 4 son necesarios sólo cuando las combinaciones de dispositivos distintos (más de 2 radios) se utilizará.**

**La pareja de la primera dirección está predefinido a \$ 60, \$ 60. Esta es la dirección predeterminada de la IC‐910H. La dirección predeterminada de la IC‐820h es de \$ 42, la dirección predeterminada de la IC‐821H \$ 4C. En estas direcciones la primera therfore par de direcciones tiene que ser respectivamente** 

**\$ 42, \$ 42,. \$ 4C, \$ 4C.**

**Cuando el par de direcciones está configurada correctamente, haga clic en 'Dirección Aceptar'. La nueva configuración a continuación, se mostrará en la casilla inferior combinado. Si desea modificar el segundo par de direcciones (o uno más), haga clic sobre él en la casilla inferior combinado. A continuación, modifique en el cuadro de texto y guardar la nueva configuración. El nombre del modelo se almacena en el archivo 'IcomName.SQF', la velocidad de transmisión y sus direcciones en el fichero 'IcomPar.SQF. Ambos archivos pueden ser editados manualmente con el Bloc de notas.**

**2. Haga clic en el botón 'Store' para guardar la configuración y reiniciar SatPC32. Los cambios requieren un programa re‐comienzan a tener efecto.**

## **III. Funcionamiento**

**1. Encienda el radio. Activar el modo de satélite manualmente, si está utilizando el IC‐820 o IC‐821. Con el IC‐910H SatPC32 cambiará automáticamente en el modo de satélite.**

**2. Inicio SatPC32 (si el programa ya está en ejecución, desactivar el control de TAO (C‐) y activar de nuevo (C +). Tenga en cuenta también en otros casos que el control de la Tortura ha de ser activado (C +). Seleccione un satélite para el que la Doppler.SQF archivo contiene una o más líneas de datos (Este es el caso de todos los satélites que aparecen en la parte derecha de la lista en el menú de los «satélites» a la entrega).**

**Ahora, el programa debe controlar el modo y las frecuencias. Las frecuencias de VFO se debería establecer en los valores almacenados en Doppler.SQF + / ‐ Doppler. Las frecuencias mostradas en la radio y en la ventana de frecuencia SatPC32 debe ser igual (si es un convertidor / transverter está en uso, sólo la kHz partes serán iguales).**

**Las frecuencias mostradas en SatPC32 se actualiza cada segundo. Tan pronto como el cambio del desplazamiento Doppler de la más alta de las dos frecuencias supera el 'Intervalo' (que se muestra en el menú 'CAT'), el programa también debe actualizar tanto frecuencias en la radio.**

**3. CAT funciones de prueba: El buen funcionamiento del control CAT puede comprobar fácilmente. Para ello, seleccione un satélite de SSB como AO‐40, FO‐20 o FO‐29. Estos satélites están utilizando un «inversa» patrón de frecuencia (cuando la frecuencia de subida se ha incrementado la frecuencia de bajada tiene que ser reducida para recibir su propia señal de nuevo.**

**Encienda el radio en el modo de satélite. Para las pruebas de función del interruptor de la radio fuera de pista o 'Normal' (en el IC‐910 pulse la tecla de arriba de la** etiqueta 'ni <> REV', en el IC-821H pulse el FUNC tecla 'y entonces el "ni" llave, la **radio, entonces se mostrará 'SATL‐N').**

**Disminución de la frecuencia de RX de 5 kHz, mediante la VFO. La frecuencia TX entonces también será disminuido en un 5 kHz. Por lo tanto, la frecuencia de TX es 'malo' de 10 kHz. 1 o 2 segundos, después de que el movimiento del mando se ha detenido, el programa debe incrementar la frecuencia de TX en alrededor de 10 kHz y sintonizar la radio a la frecuencia adecuada.**

**4. Frecuencia de sintonización (QSY) Las ventajas del control de CAT se puede ver mejor durante la operación de SSB con satélites como AO‐40, FO‐29, VO‐51. La radio se puede ajustar, ya que puede con la operación terrestre. Usted puede ajustarlo a la freqency faro si desea recibir la telemetría. La corrección automática de Doppler le permitirá recibir la señal de baliza sin problemas durante horas.**

**Las frecuencias se puede sintonizar a través de la VFO o, alternativamente, por el 5 de arriba / abajo o las teclas de control de 10 dirección del bloque del medio del teclado.**

**5. Correcciones de frecuencia a. Nota: Para los satélites de SSB, la "frecuencia de las correcciones, ya mencionados en esta sección son los cambios de frecuencia de enlace ascendente cuyo objetivo es principalmente para ajustar esta frecuencia para una mejor calidad de audio de su propia señal de enlace descendente. Para los satélites de SSB como FO‐29 (enlace ascendente 2m, downlink 70cm ) lo normal es que escuchar su propia señal inmediatamente después de seleccionar el satélite, siempre que los datos de frecuencia en el archivo Doppler.SQF están optimizados para su radio (ver fig. 6) y que su equipo se haya calentado. A continuación, debe escuchar la señal de audio con el derecho, sin ninguna corrección durante el paso de todo.**

**Con los satélites como AO‐40, las correcciones de frecuencia suele ser necesario cuando se selecciona este satélite por primera vez después de iniciarse el programa. La frecuencia de descarga es de 2,4 GHz.** 

**Un convertidor de abajo es necesario que se monta normalmente en la antena. Debido a los cambios de temperatura, la frecuencia del oscilador mezclador puede, por tanto la deriva por varios kHz. En el archivo FAQ.htm (que se puede abrir desde el menú SatPC32 "?") Encontrará instrucciones detalladas sobre cómo corregir las frecuencias durante la operación si es necesario (sección 5, «AO‐40 con la operación) SatPC32/Wisat32. satélites con FM (es decir, UO‐22) sin correcciones de frecuencia debe ser necesario.**

**6. Modificación de la Doppler.SQF archivo SatPC32/Wisat32 tomar las frecuencias del archivo de Doppler.SQF. Para editar este archivo, puede abrirlo desde el menú SatPC32 "?"**

**Para la operación SSB, la frecuencia de las entradas son más importantes. Estas entradas de decidir si va a escuchar su propia señal en el enlace descendente inmediatamente después de que haya seleccionado un (2m/70cm) de satélite como** FO-20, FO-29 (con respecto a la AO-40 véase F.) debido a pequeñas diferencias de las **radios , las entradas de frecuencia en la entrega puede no ser óptimo, pero tiene que ser ajustado para su radio particular.**

**En el archivo FAQ.htm (que se puede abrir desde el menú SatPC32 "?") Encontrará las instrucciones detalladas y un ejemplo sobre cómo optimizar la frecuencia de las entradas para su radio fácilmente desde el menú CAT sin modificar el archivo manualmente (sección 5 , «AO‐40 con la operación) SatPC32/Wisat32 '. Estos consejos son válidos para otros satélites, también.**

**Por favor, lea las instrucciones muy importante con respecto al expediente de la 'Doppler.SQF. Usted los encontrará en el propio fichero (en su final) y, más detallado, en el manual, la sección "Archivos auxiliares". Allí también encontrará instrucciones sobre cómo determinar fácilmente las frecuencias de los satélites de SSB.**

**Con el "satélite" radios de frecuencia de las correcciones se hacen con el valor frequeny enlace ascendente. Estas radios son full‐duplex, que permite al usuario recibir la señal de enlace descendente propio tiempo que se transmite en una banda diferente.**

**Con un radio duplex semi como el IC‐706MKIIG o el IC‐7000 este método de corrección de frecuencia no funciona porque el enlace descendente no se puede oír, mientras que el radio está transmitiendo. En un QSO que el usuario puede calibrar la frecuencia de RX, sin embargo, para lanzamiento de la mejor calidad de audio de la señal recibida. La calibración puede realizarse con la calibración de la "descendente" los controles en el menú "CAT" en pasos de 10, 100 o 1000 Hz.**

**Con el apoyo de otro operador también es posible optimizar la frecuencia de las entradas en** 

**Doppler.SQF para el satélite en particular. Esto significa que en el futuro programa que se inicia de forma automática en la frecuencia de subida al derecho a ajustar el RX para mejor calidad de audio de la señal recibida. Para optimizar las entradas de frecuencia haga lo siguiente: Asegúrese de que el socio recibe las señales de ambos ‐ la suya propia como así como la suya ‐ con el tono de audio derecho.** 

**Calibración de la frecuencia de RX para mejor calidad de audio de la señal recibida. Luego, haga clic en "Cambiar datos de almacén de archivos" en el menú de CAT. En la ventana que se abre, haga clic en "RX / TX Freq.Data".**

**Alternativamente, usted puede hacer lo siguiente: Nota: el importe de la calibración de enlace descendente que usted necesita para mejor calidad de audio de la señal recibida. Este valor se muestra por encima de la ventana de la frecuencia de SatPC32. Cuando el QSO está terminado, vuelva a establecer el valor de corrección a 0 y las dos frecuencias a la mitad de la banda de paso. Para ello, simplemente haga clic en la carta ident del satélite. Corrija la frecuencia de subida por la misma cantidad de Hz, pero en la dirección opuesta. Si ‐ por ejemplo ‐ que había una calibración de enlace descendente de ‐500 Hz, corregir la frecuencia de subida de 500 Hz. Luego haga clic en "Cambiar o tienda Freq.Data" y luego "Guardar enlace ascendente Calibración". La ventaja del método de la 2 ª: el la frecuencia a partir permanecerá en el centro de la banda de paso.**

**Con los satélites de FM, la "calibración de enlace descendente" los controles son discapacitados, pero se puede activar haciendo clic en la "V" control "V +". De la experiencia con los satélites de FM (es decir, SO‐50) sin correcciones de frecuencia, será necesario, a menos que usted está utilizando un convertidor al aire libre o transversalidad de las bandas más altas, es decir, un 13cm/2m Down Converter. Debido a los cambios de la temperatura exterior de la frecuencia de la LO del convertidor se puede cambiar por varios kHz.**